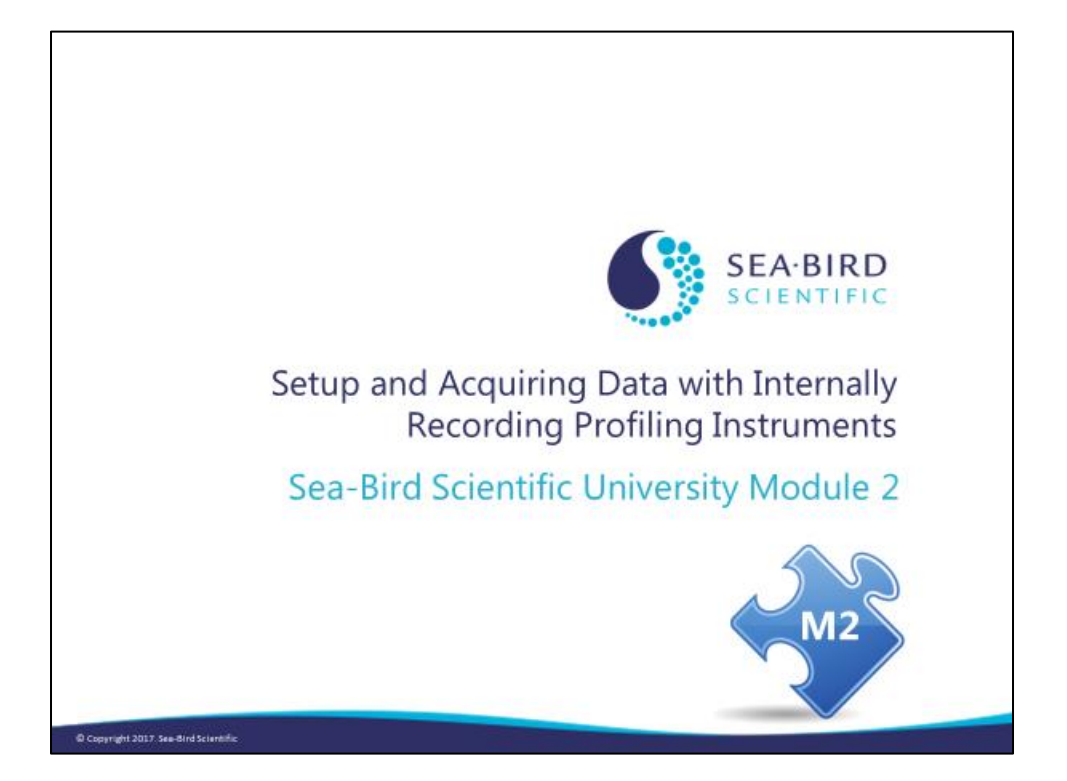

#### **Overview**

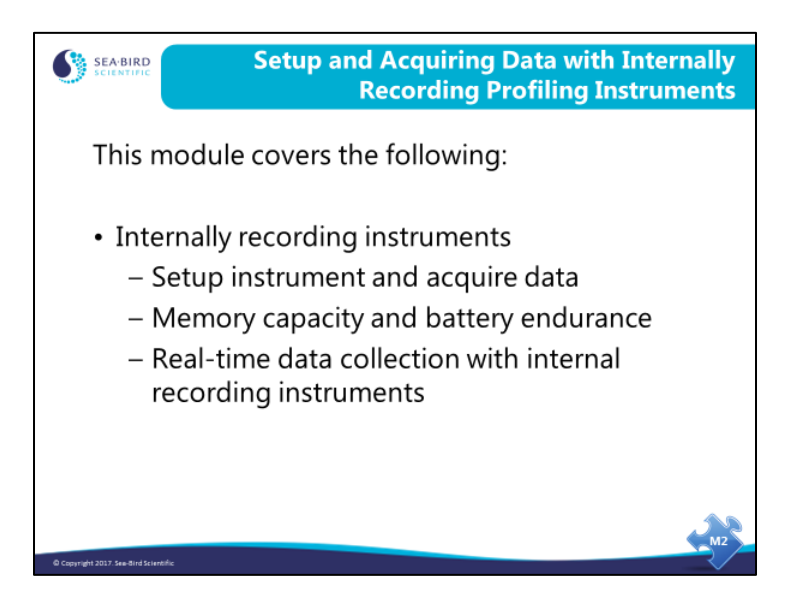

We are going to discuss SeatermV2, the user interface or terminal program for internally recording instruments that can output data in XML (instruments developed and/or redesigned since 2006). By the end of this module you should be able to:

- Use SeatermV2 to prepare an internally recording instrument for deployment.
- Use SeatermV2 to transfer data stored in an internally recording instrument to your computer.

## **Sea-Bird Software for Recording and Processing Data**

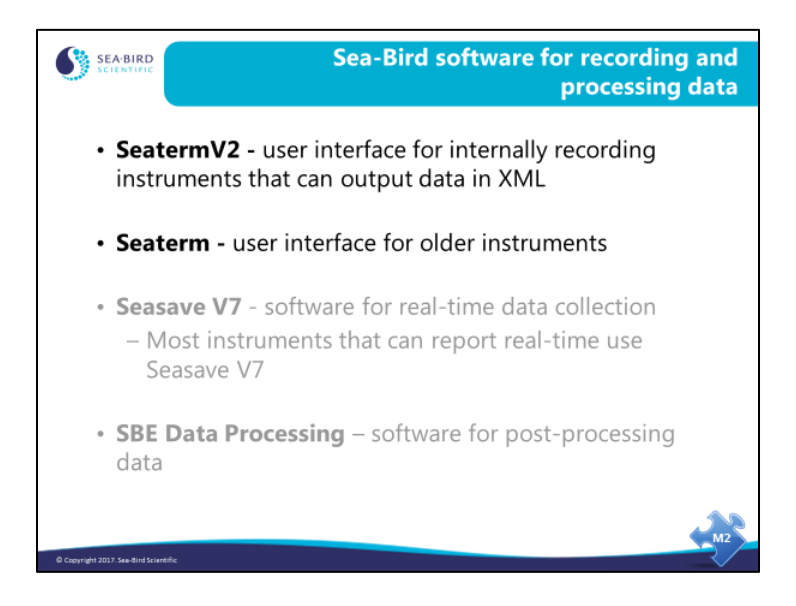

There are four software programs that Sea-Bird has developed for interfacing with instruments and processing data. In this module, we will be using Seaterm V2 and Seaterm to communicate and download data from internally recording instruments.

## **SeatermV2: User Interface for Internally Recording Instruments**

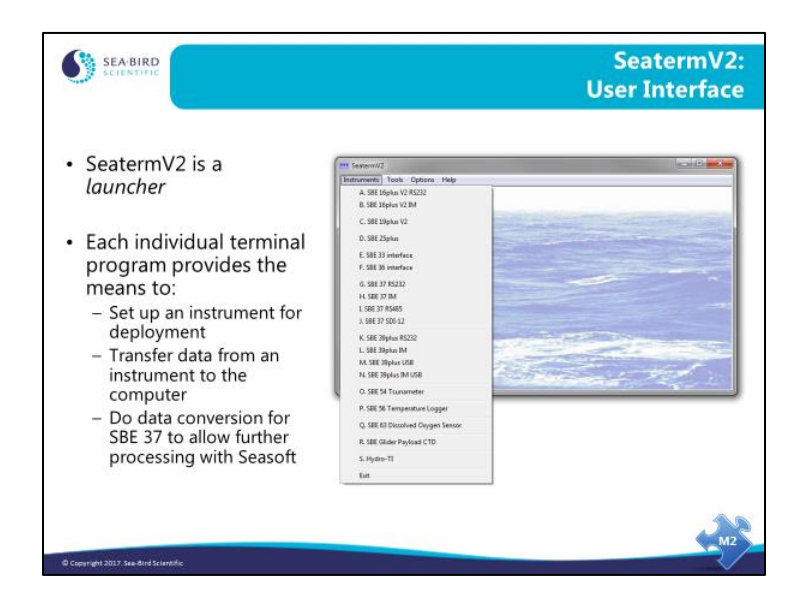

SeatermV2 is a terminal program *launcher* for use with instruments developed or redesigned in 2006 and later. The common feature of this generation of instruments is the ability to output data in XML. SeatermV2 launches one of the following terminal programs, depending on the communication protocol required:

- Seaterm 232 for communication via RS-232 (standard serial communications)
- Seaterm**IM** for communication via **I**nductive **Modem** telemetry (proprietary protocol that Sea-Bird developed for use in moorings; it supports instruments deployed in parallel, with each instrument assigned a unique address)
- Seaterm<sup>485</sup> for communication via RS-485 (4-wire serial communications, which allows instruments to be placed in parallel on the communications cable and each instrument to be addressed uniquely)
- Seaterm**USB** for communication via **USB**

Currently, SeatermV2 supports the following instruments:

- SBE 16*plus* V2, 16*plus*-IM V2, 19*plus* V2 (all firmware version 2.0 and greater)
- SBE 25*plus*
- SBE 37-IM, IMP, SM, SMP, SI, SIP (all firmware version 3.0 and greater)
- SBE 37 IMP-IDO, SMP-IDO, SIP-IDO, IMP-ODO, SMP-ODO, SIP-ODO
- SBE 39*plus*
- $\bullet$  SBE 54
- SBE 56
- $\bullet$  SBE 63
- Glider Payload CTD

Note: SeatermV2 can also launch Seaterm (older terminal program) if you select the SBE 33 or 36 Deck Unit, providing easy access to Seaterm to set up a deck unit used with an SBE 19*plus* V2 or 25*plus*.

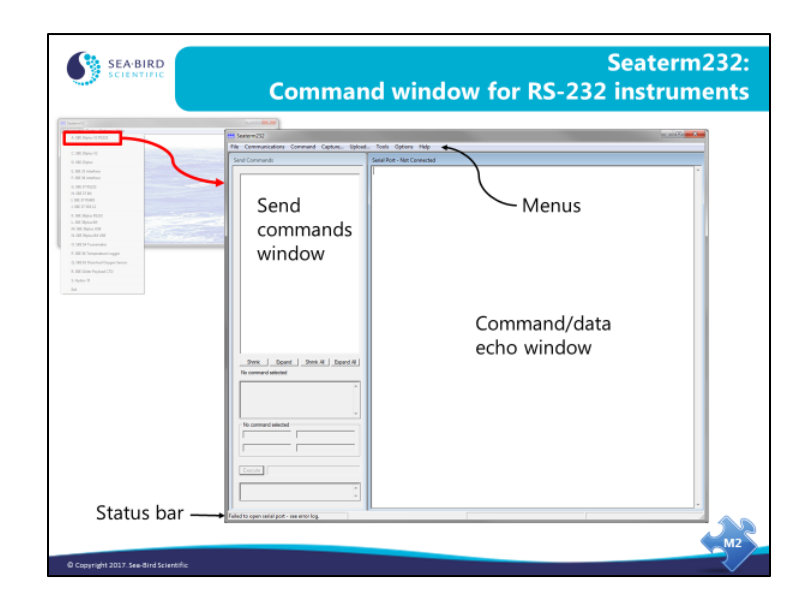

#### **Seaterm232: Interface for RS-232 Instruments**

Seaterm232 opens if you select *SBE 19plus V2* in SeatermV2's Instruments menu. Seaterm232 is compatible with instruments with an RS-232 interface: 16*plus* V2, 19*plus* V2, 25*plus*, 37(-SM, SMP, SMP-IDO, SMP-ODO, SI, SIP, SIP-IDO, SIP-ODO), 54, 63, and Glider Payload CTD. Seaterm485 and SeatermIM have similar menus and functions.

Looking at Seaterm232:

- Menus For tasks and frequently executed instrument commands.
- Send Commands window Contains commands applicable to your instrument. The list appears after you connect to the instrument.
- Command/Data Echo window Commands and instruments responses are echoed here. Title bar of this window shows the current Com port and baud rate.
- Status bar (at bottom) Shows if Seaterm232 is connected, disconnected, capturing communications to a file, or uploading data from the instrument memory.

## **Seaterm232** *(continued)*

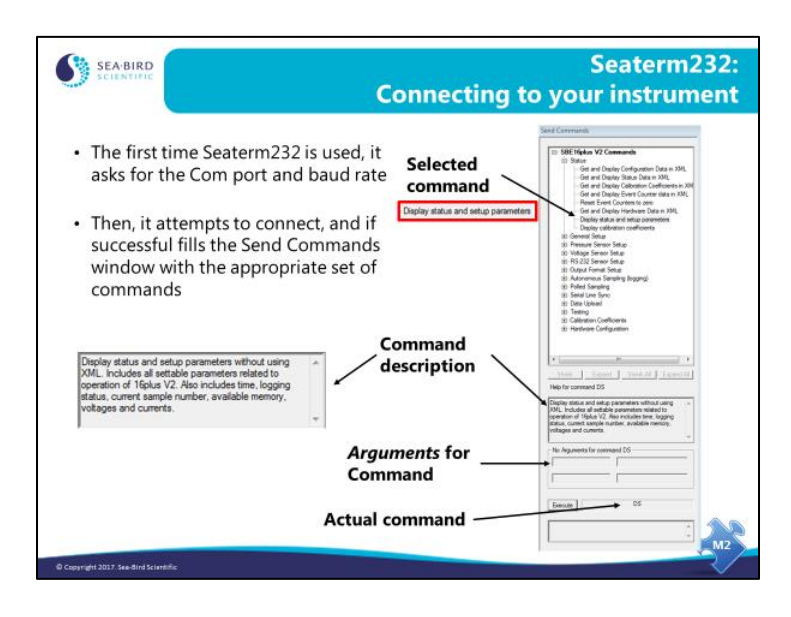

Seaterm232 attempts to automatically connect to the instrument through the user-selected Com port and baud rate. If not initially successful, it cycles through all other supported baud rates. When it succeeds, it queries the instrument with a **GetHD** (Get Hardware Data) command, to determine the instrument type and firmware version. XML command files, with each file containing a list of commands for each firmware version of a specific instrument, are installed automatically when you install SeatermV2, and are located in the same directory as SeatermV2. Seaterm232 fills the *Send Commands* window with the appropriate set of commands for the instrument, from the XML command file. Below is a summary of the function of each of the menus:

**File**: Manually loads an XML command file if it does not load automatically (these files should be installed automatically when you install SeatermV2, and are located in the same directory).

**Communications**: Configures communications (baud rate and serial port); connects to the instrument; and disconnects from the instrument (releases the serial port so you can run another program, such as Seasave, without exiting Seaterm232).

**Command**: Interrupts and stops instrument response to a command; sends a stop command to stop logging; sets date and time based on user-supplied software running on your computer; and sends a 5-second break (useful for instruments sampling in Serial Line Sync mode).

**Capture**: Causes Seaterm232 to write everything received from the instrument to a file (useful for some real-time operations and for diagnostics).

**Upload**: Starts the protocol for transferring data from the instrument's memory to your computer.

**Tools**: Starts a protocol for saving diagnostic information to a file that you can e-mail to Sea-Bird; converts data from an SBE 37 (so it can be processed with SBE Data Processing); and sends an XML script to the instrument (allowing automation of programming a number of instruments with the same setup).

#### **Seaterm232** *(continued)*

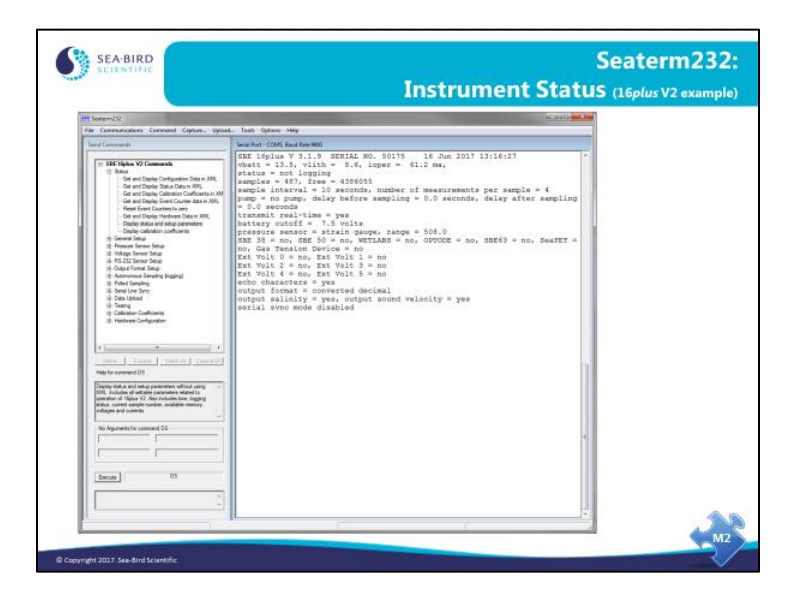

The instrument status report contains much valuable information:

- Instrument type, firmware revision, serial number, and date and time.
- Main battery voltage and back-up battery voltage. Operating current, pump current, and current to external voltage sensors provide an indication of the battery lifetime you can expect, as well as the health of the instrument in general.
- The status entry indicates whether the instrument is logging data or not.
- The number of scans to average sets the sample rate.
- Memory: scans collected, number of scans that can fit in the remaining memory, and the number of casts collected.
- The 19*plus* V2 can operate in profiling or moored mode. In profiling mode it is powered continuously, while in moored mode it powers down between samples. The 19*plus* V2 waits until the conductivity sensor's frequency rises, indicating that there is water in the cell, to turn on the pump. The threshold for the pump turn-on is the *minimum conductivity frequency* (see next page for more information). In addition, there is a time delay from when that frequency is reached to the pump turn-on, to allow air to leave the plumbing.
- If the 19*plus* V2 is set to autorun=yes, it starts logging automatically when external power is applied. If the 19*plus* V2 is set to ignore its magnetic switch, it can only be made to collect data via commands sent by a terminal program.
- Battery type can be Alkaline, NiMH, or Ni-Cad. Battery type influences the cutoff voltage, which is the power level that causes the instrument to shut itself off because it does not have sufficient power to sample.
- Pressure sensor type and range are entered at the factory.
- Which auxiliary sensor channels are enabled and logged with the CTD data.
- Whether to show entered commands on screen as you type.
- Output data format.

# **Calculating Memory Capacity**

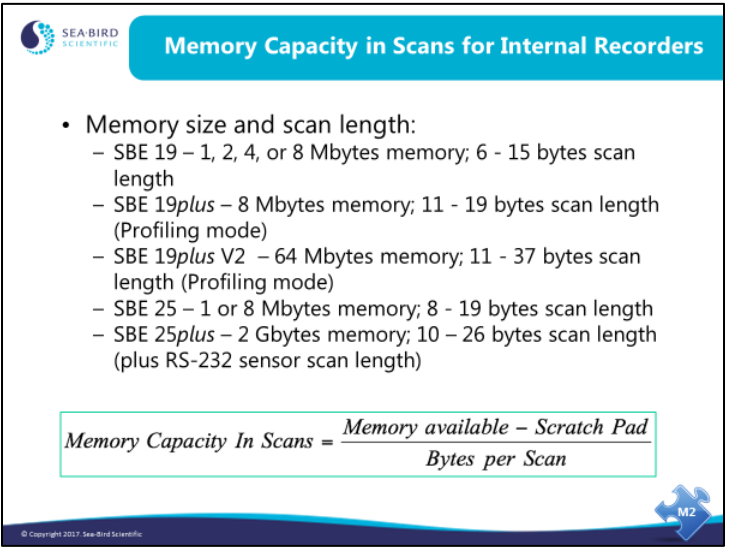

Because our profiling instruments can be set up to acquire data from auxiliary sensors, the *length* of data for each sample is dependent on the number of auxiliary sensors that are *enabled* (the CTD manual provides the commands for *enabling* the auxiliary sensor channels). The number of samples that fit in memory is dependent on the length of data for each sample, as well as the memory size in the CTD.

Examples are shown below for the SBE 19*plus* V2 and 25; see the CTD manual for details.

#### **SBE 19***plus* **V2 in Profiling mode:**

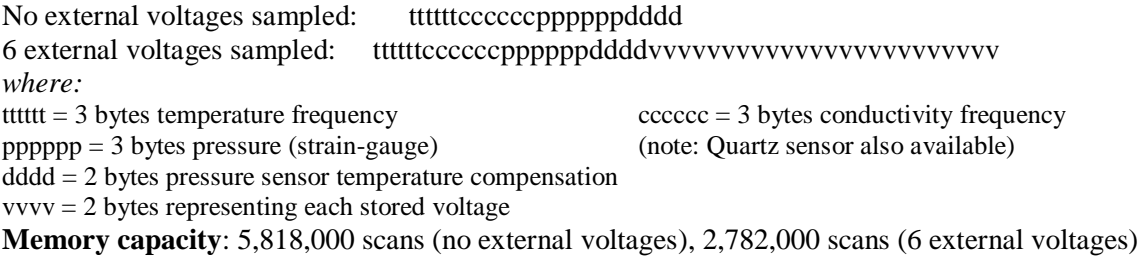

#### **SBE 25:**

No external voltages sampled: ttttttccccccsppp 7 external voltages sampled: ttttttccccccspppuuuvvvwwwxxxyyyzzz0aaa *where:* tttttt = 3 bytes temperature frequency  $\text{cccc} = 3 \text{ bytes conductivity frequency}$  $s = sign character for pressure$  ppp = 12 bits pressure uuu through zzz and aa $a = 12$  bits stored voltages  $0 = 4$  bits all zero (used to make an even number of characters) **Memory capacity**: 1,000,000 scans (no external voltages), 430,000 scans (7 external voltages)

## **Calculating Memory Capacity** *(continued)*

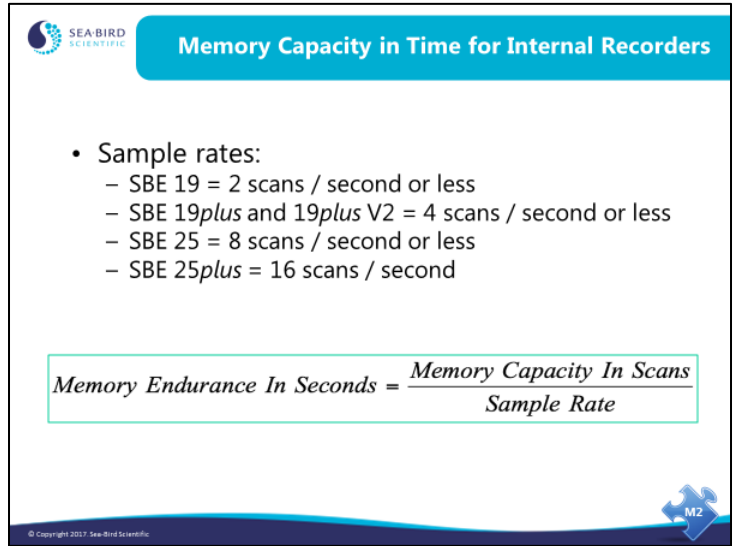

Memory endurance in time is the ratio of memory capacity in scans divided by the instrument sample rate.

- The SBE 19 sample rate can vary from 2 samples per second to 4 minutes between samples.
- The SBE 19*plus* and 19*plus* V2 sample rate is 4 Hz (4 samples per second); however, you can average between 1 and 32767 samples, for a range of 0.25 seconds to 2.3 hours between samples stored in memory.
- The SBE 25 samples at 8 Hz and can average between 1 and 8 scans, for a range of 0.125 seconds to 1 second between samples stored in memory.
- The SBE 25*plus* samples at 16 Hz, for 0.0625 seconds between samples stored in memory.

Full memory? All of these CTDs continue to take measurements, but they **will not record the new data or overwrite the data that is already in memory**. If you are transmitting real-time data, they will transmit the data.

## **Calculating Battery Endurance**

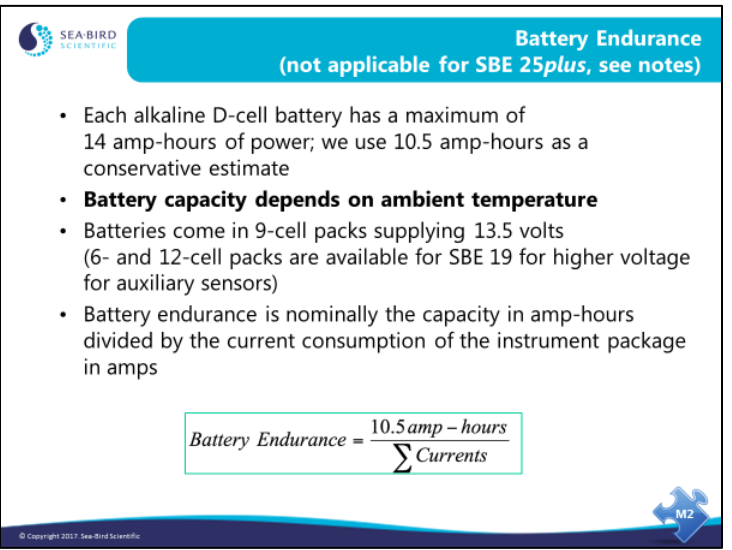

Battery endurance is difficult to estimate, because a battery's life depends on the ambient temperature. Moreover, batteries tend to lose their capacity as they age. The information on this slide is a good rule of thumb for alkaline batteries. However, for critical work, consider that batteries are cheap, so you might as well start with a new set.

Note for SBE 25*plus*:

The SBE 25*plus* has a 12-cell battery pack with a nominal capacity of 18.6 Amp-hours; Sea-Bird recommends using a conservative value of 14 Amp-hours.

#### **Calculating Battery Endurance** *(continued)*

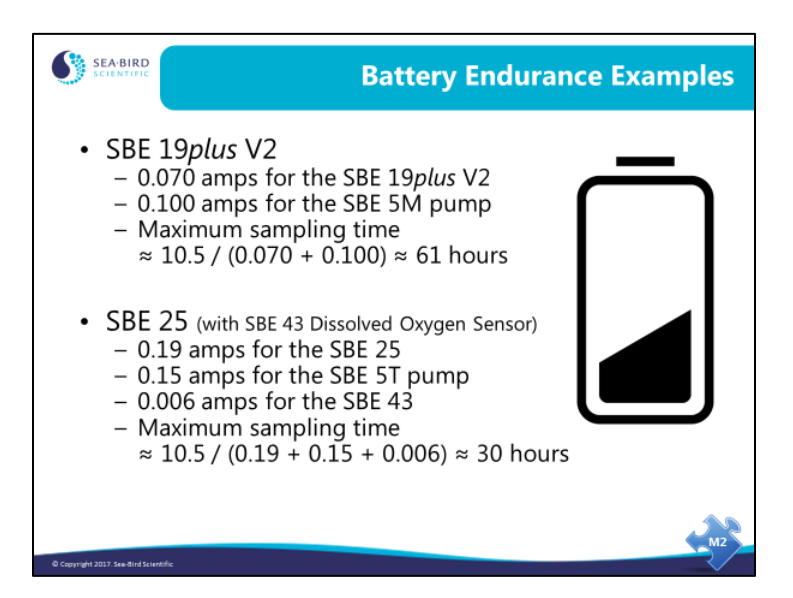

Where do you find the information on current draws? See the specifications in the CTD manual for the CTD and pump; see Sea-Bird brochures / specification sheets for any auxiliary sensors (such as the SBE 43, etc.). For any *third party* sensors (such as a WET Labs fluorometer, Teledyne Benthos altimeter, etc.), see the brochure / specification sheet provided by the manufacturer. **You must include all of the current draws for all of the sensors being powered by the CTD.**

## **Activity: Setup SBE 19***plus* **V2 and Collect Some Data**

- 1. Click Start / Programs / Sea-Bird / Seaterm**V2** (**not** Seaterm!).
- 2. In SeatermV2: select *SBE 19plus V2* in Instruments menu. Seaterm232 appears.
- 3. In Seaterm232 (if this is the first time you using the software): Verify COM port matches computer connection and baud=9600, and click *OK*.
	- Seaterm232 should automatically connect and fill the Send Commands window.
- 4. Type in the commands below (upper or lower case, it does not matter) or send commands using the Send Commands window. **The 19***plus* **V2 prompts you to enter some commands twice.**

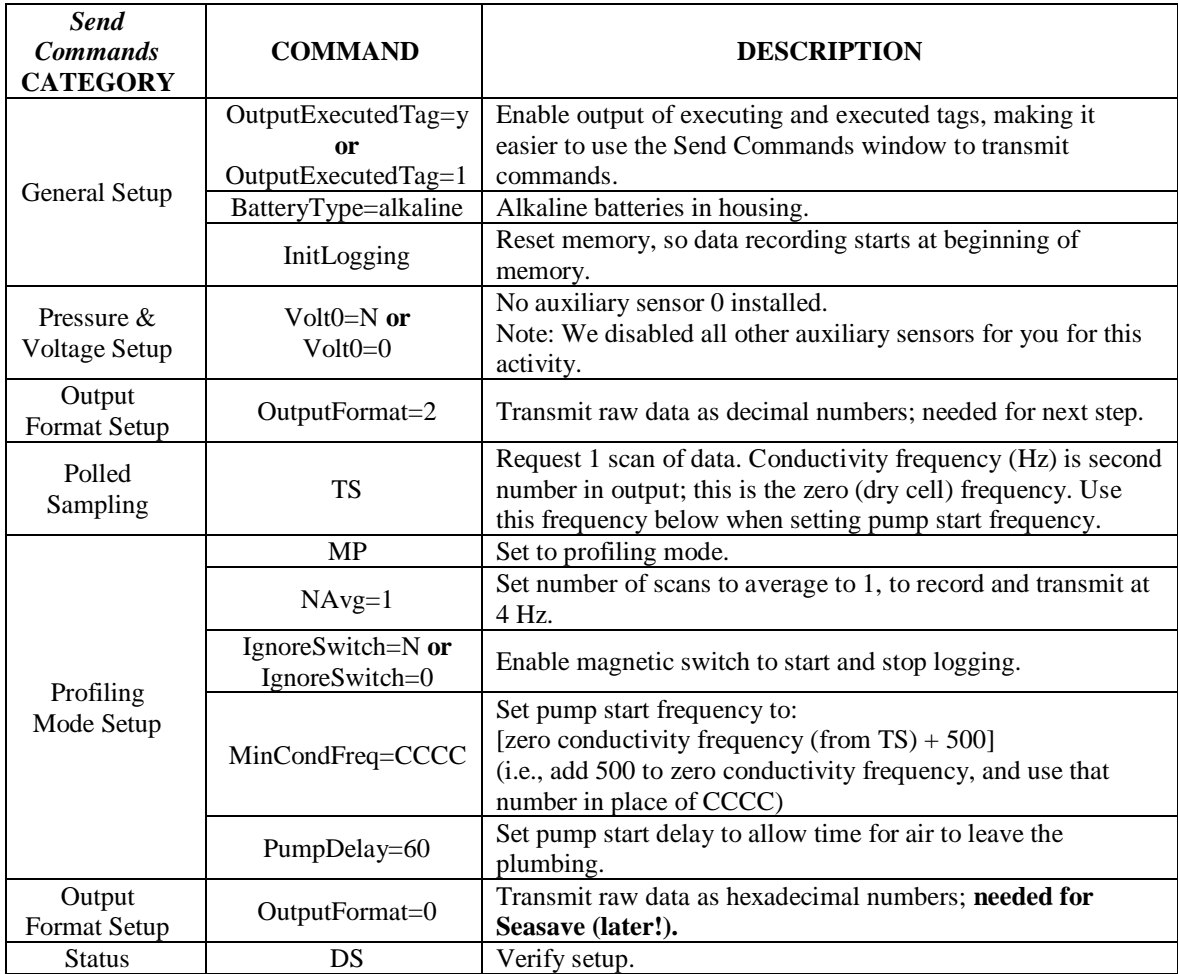

- 5. Move the magnetic switch to ON.
- 6. When you get bored, move the magnetic switch to OFF.

## **Activity (***continued***)**

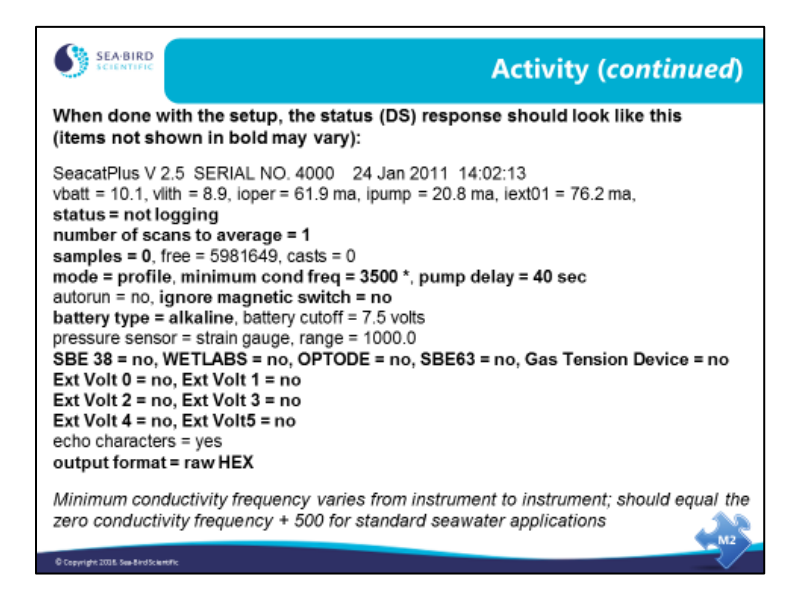

#### **Transferring Stored Data**

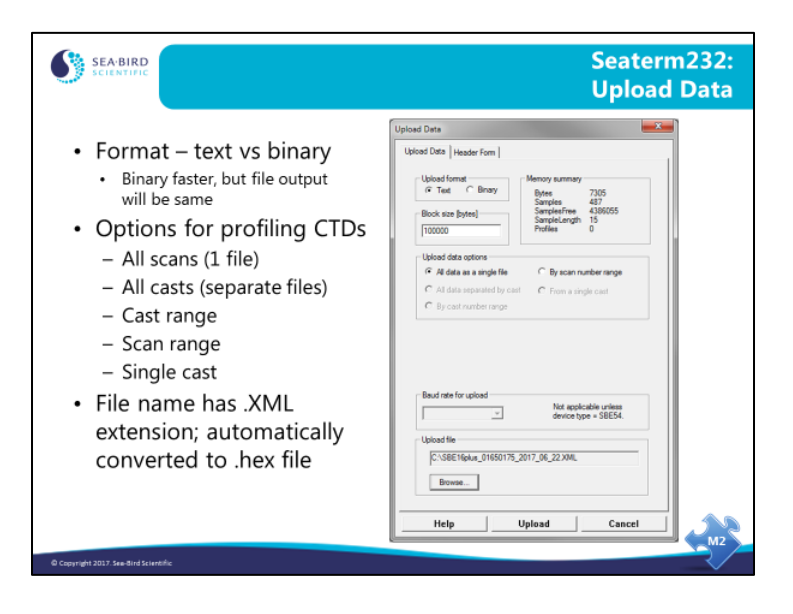

When you click the Upload menu in Seaterm232, you start a process that produces an upload file that is compatible with our data processing software (SBE Data Processing).

**Upload Format**: Seaterm232 can upload in text or binary. Binary is approximately twice as fast; the resulting output file is the same, regardless of which upload method you use.

**Upload Data Options**: Data from an internally recording profiling instrument can be transferred to your computer in one of the following ways:

- **All scans:** All scans in instrument are uploaded into 1 file.
- **All casts:** All casts stored in instrument are uploaded; each cast is in a separate file identified by a 3-digit cast number appended to uploaded file name. If user header information is to be added, Seaterm232 prompts for it before uploading each cast.
- **By cast range:** Enter range. If user header information is to be added, Seaterm232 prompts for it before uploading each cast.
- **By scan range:** Enter range. Useful when data is not arranged in casts or only part of a cast is desired.
- **Single cast:** Enter cast number.

#### **Upload file**: After Seaterm232 completes the upload to the .XML file, it automatically converts to a .hex file, which is compatible with Seasave and SBE Data Processing.

(XML is a *language* that is both human- and computer-readable. Software can recognize data fields more easily in XML. For example, the 19*plus* V2 GetCD status command outputs '<PumpDelay>40</PumpDelay>' to define the pump delay; there is an opening and closing tag, so there is no ambiguity on the value, and the line location in the response does not affect data readability. In contrast, the **DS** command outputs 'pump delay = 40 sec' on a line with other information; if Sea-Bird changes the location of that line within the response, any software *reading* the response would have to be updated to find the new location.)

Note on Calibration Coefficients: The .XML file and .hex file contain *raw* data – frequencies and voltages from the sensors. Calibration coefficients are applied in post-processing, using the instrument configuration (.xmlcon or .con) file, to convert the output to engineering units (°C, S/m, etc.). The 19*plus* V2 can also output real-

÷

time data in engineering units, using the calibration coefficients programmed into the instrument; these do not affect the raw data that is uploaded from memory.

# **Transferring Stored Data** *(continued)*

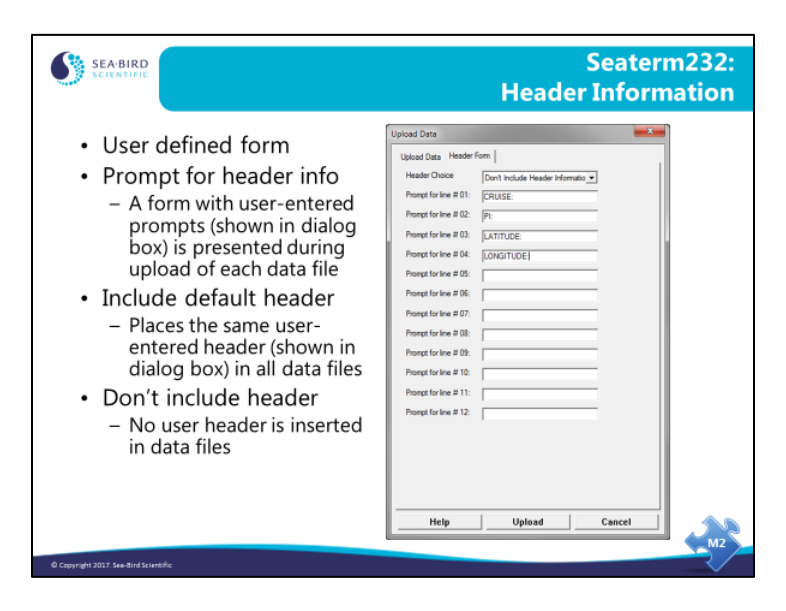

Now we are looking at the Header Form tab from the dialog box shown in the previous slide. User headers may be placed in uploaded data files, to provide more details about the conditions of the cast.

- If *Prompt for Header Information* is selected, the prompts are used to guide the user's file entries as each cast is uploaded.
- If *Include default header* is selected, these are the only entries that will be added to each file's header; the default entries should reflect more complete information.

## **Activity: Transfer Data from CTD to Computer**

- 1. Turn off the magnetic switch if you have not already done so. **You must stop logging data before you upload data**.
- 2. Click Start / Programs / Sea-Bird / Seaterm**V2** (**not** Seaterm!).
- 3. In SeatermV2: select *SBE 19plus V2* in Instruments menu. Seaterm232 appears.
- 4. In Seaterm232, click Upload menu.
	- A. In Save As dialog box: save the data in your C:\Data folder with name *intrec* (i.e., C:\Data\intrec.xml), and click *Save*.
	- B. In Upload Data dialog box: select *All data as a single file*, make other selections as desired, and click *Upload*.
- 5. Look in C:\Data. You should see 2 files: intrec.xml and intrec.hex. Seaterm232 automatically converted the uploaded data in intrec.xml into a .hex file, which is compatible with Seasave and SBE Data Processing.

#### **Note:**

• Seaterm232 provides a default file name in the Save As dialog box, which includes the instrument type, instrument serial number, year, month, and day. In this activity, we are not using the default file name, but in a real deployment you may find it useful.

# **Capturing Real-Time ASCII Data**

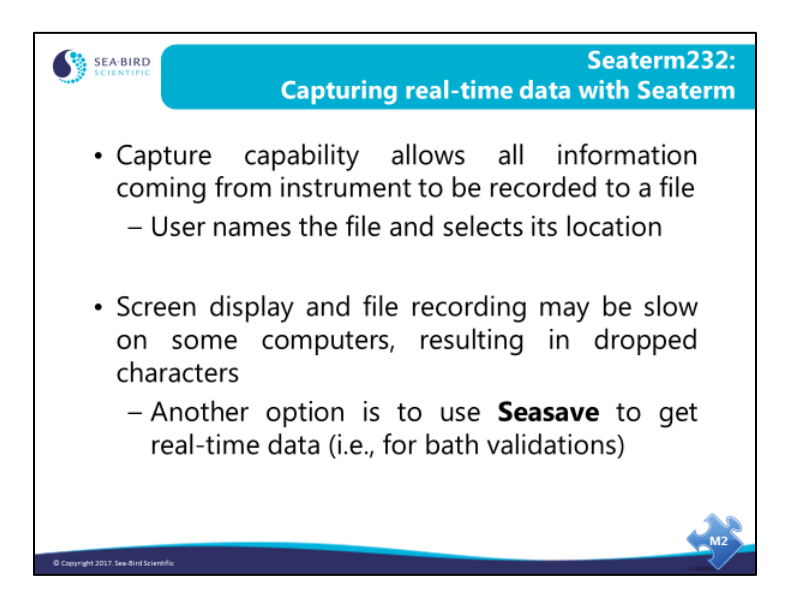

The capture capability allows Seaterm232 to place all characters received into a file. This is useful for testing instruments, performing diagnostics, or in some cases recording realtime data. Note that there is no testing of data integrity and the act of displaying the characters on the screen while they are being written to a file may cause some characters to be lost.

#### **Using Internally Recording Instruments for Real-Time Applications**

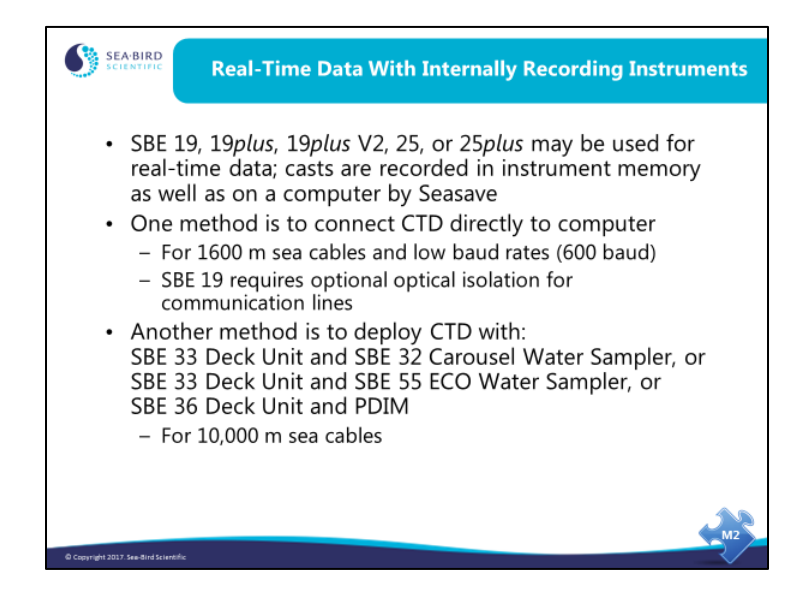

SBE 19s may be outfitted with high power cable drivers and optical isolation for transmitting real-time data. The SBE 19*plus*, 19*plus* V2, 25, and 25*plus* come standard with this equipment. With the addition of a Deck Unit and associated underwater equipment listed above, the data telemetry is the same as discussed for the SBE 911*plus*.

## **Using Internally Recording Instruments for Real-Time Applications** *(continued)*

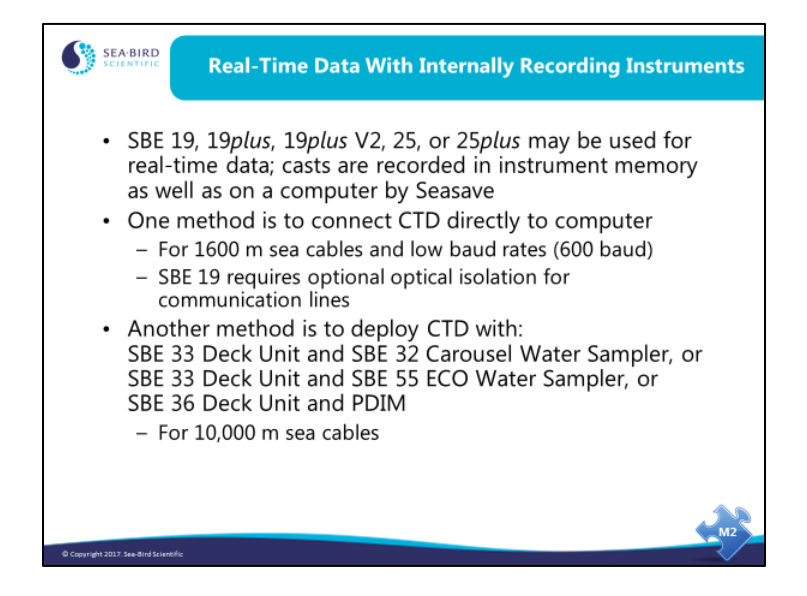

Unlike the SBE 19 and 25, the SBE 19*plus*, 19*plus* V2, and 25*plus* **do not** have to be asleep when you move the magnetic switch to the On position.

## **Using Internally Recording Instruments for Real-Time Applications** *(continued)*

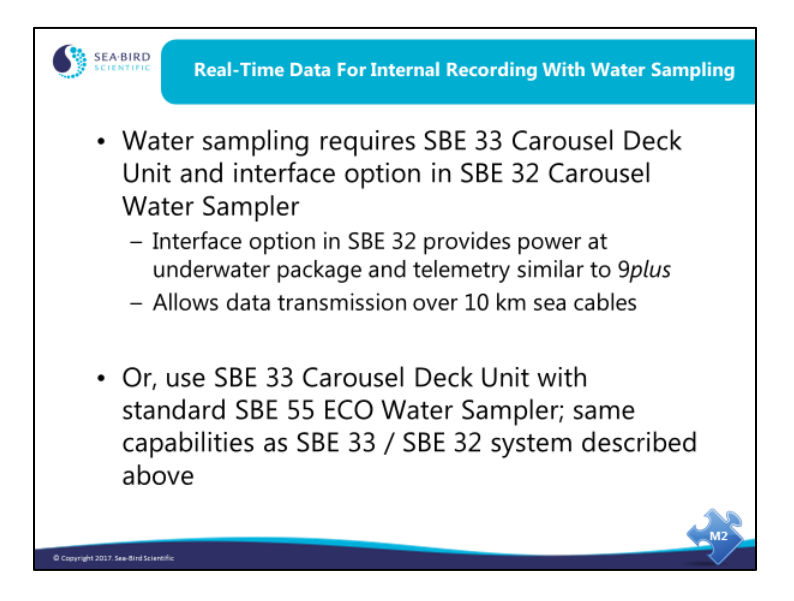

The SBE 19, 19*plus*, 19*plus* V2, 25, and 25*plus* can be equipped with water sampling equipment. The SBE 33 Carousel Deck Unit and SBE 32 Carousel (or SBE 55 ECO) provides power and telemetry for the CTD very similar to the 11*plus* / 9*plus* setup. In addition to water sampling, this equipment allows data telemetry over 10 km of sea cable and supplies more than enough power for the CTD and auxiliary sensors.